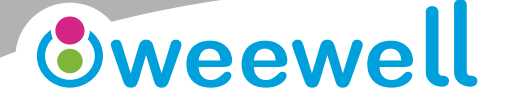

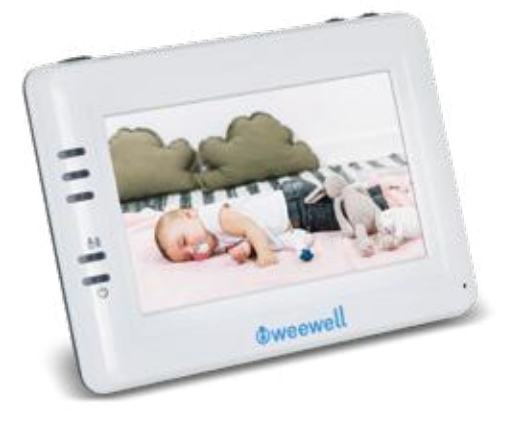

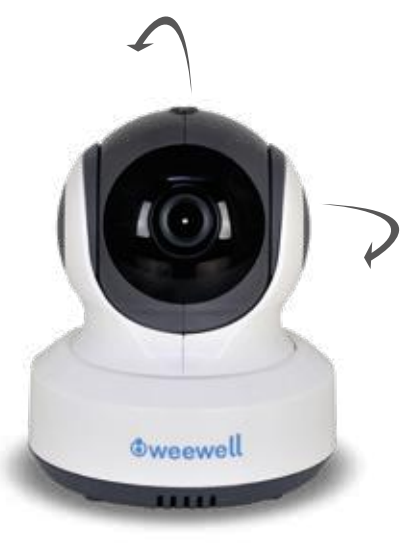

## **WMV870R Sphera Dual Watch**

Digital Baby Monitor Dijital Bebek İzleme Cihazı

Ev İçi Dinleme ve İzleme Cihazları TR

Kullanım Kılavuzu

User Manual EN

www.weewell.com info@weewell.com

# **CONTENTS**

Congratulations! Warning

- 1. Package Contents
- 2. Product Layout
- 3. Setup
- 3.1. Camera Setup
- 3.2. Monitor Setup
- 3.3. Hot Key Options
- 3.4. Menu Options
- 3.5. Status Information
- 3.6. Internet Viewing
- 4. Troubleshooting
- 5. Technical Specifications

## **CONGRATULATIONS**

Dear Stakeholder,

We congratulate you on having one of the Weewell products which are safely preferred all over the World and becoming a part of the Weewell family. We are pleased to serve you with our carefully designed products that appeal to babies such as video monitor, audio monitor, thermometer, nursing and feeding group products.

Please read the user manual carefully before using the product. This guide has been meticulously prepared to get the most out of your purchased product. You can call our call center to get all kinds of information about the device and to contribute to our family with your suggestions and opinions. If you face with any problems or malfunctions, you can contact Weewell authorized service. For safety of yourself and other persons, read the **SAFETY INSTRUCTIONS** before using the device.

Best Regards, Weewell Turkey Team.

## **WARNING**

- Keep all parts and accessories out of children's reach.
- Fingerprints or dirt on the lens surface can adversely affect camera performances. Avoid touching the lens surface with your fingers.
- Should the lens become dirty, use a blower to blow off dirt and dust, or a soft, dry cloth to wipe off the lens.
- Keep the camera dry. Precipitation, humidity, and other liquids contain minerals will corrode electronic circuits.
- Do not use or store in dusty, dirty areas.
- Do not store in hot areas. High temperatures can shorten the life of electronic devices and warp or melt certain plastics.
- Do not store in very cold areas. When the system warms up (to its normal temperature), moisture can form inside the case, which may damage electronic circuit boards.
- Do not attempt to open the case. Non-expert handling of the device may damage the system.
- Avoid dropping or strong shocks.
- Operate this product using only with the power supply included or provided as an accessory.
- Do not overload electrical outlets or extension cords this can result in fire or electric shocks.

## GWARWALL

• To prevent deaths and injuries associated with baby monitor cords: Make sure the baby unit and AC adapter cords are always out of reach of the baby at least 3 feet (1 meter) away.

Note: It's important even if your baby is not yet standing or mobile. Use a wireless baby monitor to avoid risk of strangulation. Never use extension cords with AC adapters. Only use the AC adapters provided.

# **1. PACKAGE CONTENTS**

WMV870R Sphera Dual Watch Baby Camera (Baby Unit) WMV870R Sphera Dual Watch Monitor (Mother Unit) Two power adapters One screw an done Wall anchor One user manual

## **2. PRODUCT LAYOUT**

**Camera (Baby Unit)** 1  $\overline{2}$ 5.

- **1** Light sensor
- **2** Microphone
- **3** Lens
- **4** Infrared LEDs
- **5** Speaker
- **6** Power adapter plug
- **7** Pairing button (connect camera to router)
- **8** Antenna
- **9** Temperature sensor
- **10** Power indicator LED
- **11** Monitor pairing button (connect camera to monitor)
- 4 | WMV870R USER MANUAL

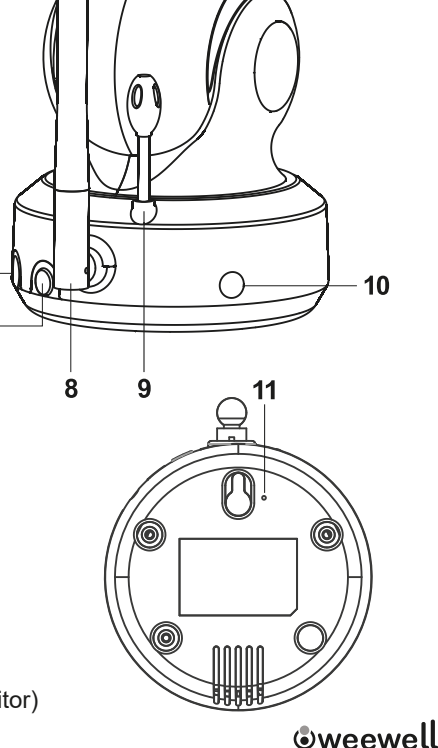

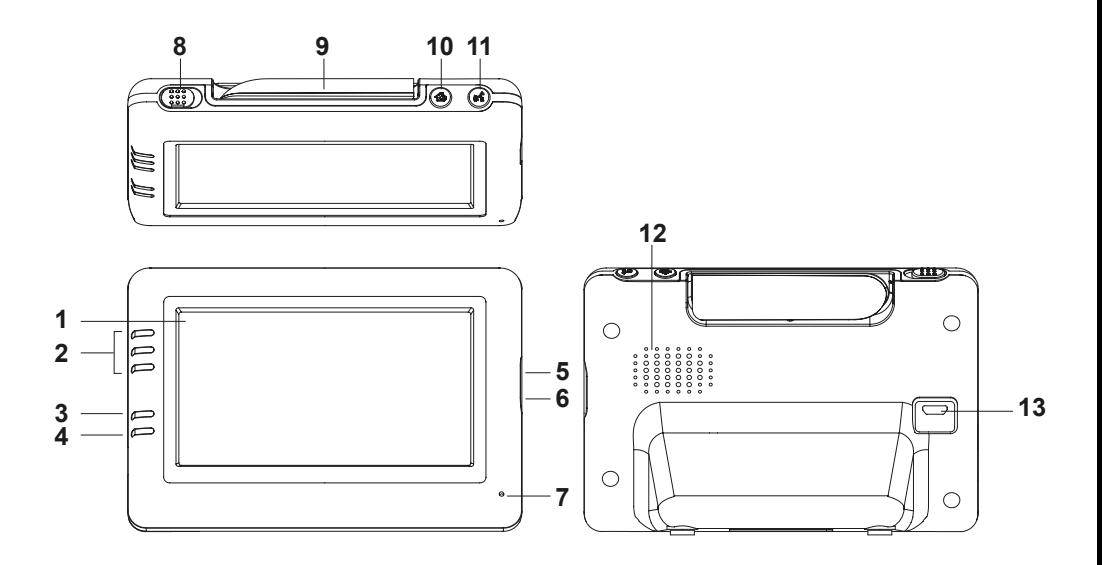

- LCD screen
- Volume indicator LEDs
- VOX indicator LED
- Power indicator LED
- Volume up button
- Volume down button
- Microphone
- Power ON/OFF switch
- Antenna
- Menu button
- Talk back button
- Speaker
- Power adapter plug

**3. SETUP**

**3.1. Camera Setup**

**Power Supply – Using AC Power**

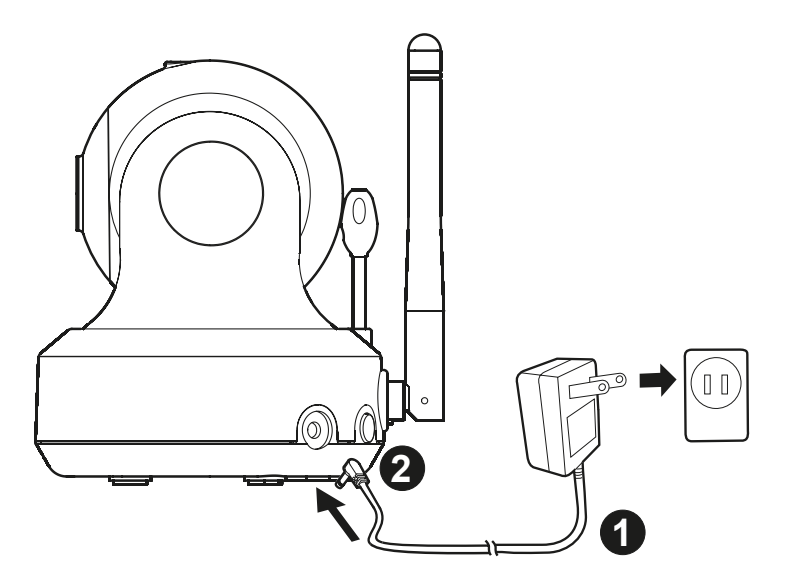

Plug one end of the provided power adapter into a wall outlet and the other end into the back of the camera. Camera automatically turns on when plugged in.

Note: Use the adapter labeled OUTPUT: 5V DC with the camera.

#### **Fine Tuning**

Place the camera in a convenient location, point the lens toward the observation area.

#### **Night Vision**

The camera has eight high-intensity LEDs for picking up clear images in the dark. When the light sensor detects low ambient light levels, the LEDs will be automatically activated.

#### **Room Temperature Measurement**

Temperature sensor can measure room temperature on camera side and the room temperature indicator will be displayed on the screen of the monitor unit.

#### **3.2. Monitor Setup Power Supply – Using AC Power**

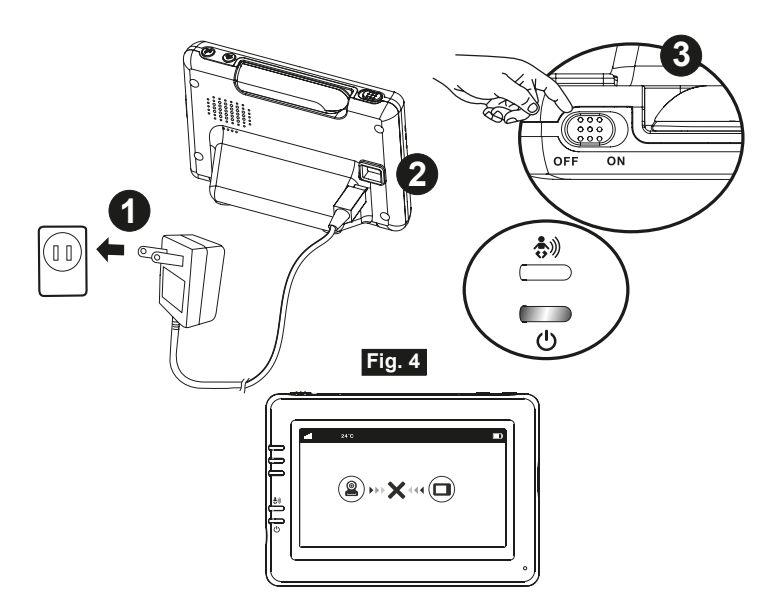

The monitor has built in 3.7V 2600mAh (Li-ion) battery and uses household AC power current.

1. Plug one end of the provided power adapter into a wall outlet and the other end into the monitor.

**Note:** Use the adapter labeled OUTPUT: 5V DC with the monitor.

2. Slide the Power switch to "ON".

**Note1:** When power on the monitor. "Power" LED will light up (green light). When battery is low, the red LED light will start blinking. When the battery is charging, the red LED will light up. If charging is finished (fully charged), the "Power" LED will turn off (when power off).

**Note2:** "Out of Range" will be displayed on the LCD screen if the monitor exceeds the range (unlink)

## Oweewell

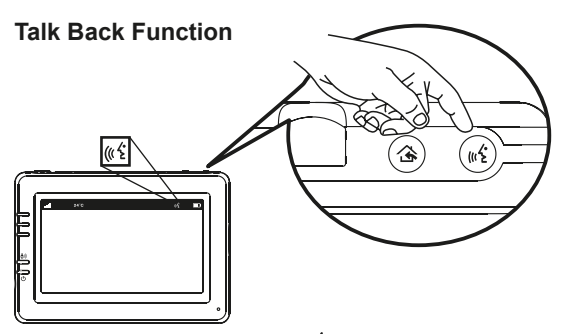

Press the talkback button  $\left(\sqrt{k}\right)$  to speak through the camera unit, and the  $\left(\sqrt{k}\right)$  icon will then be displayed on the screen.

#### **Volume Setting**

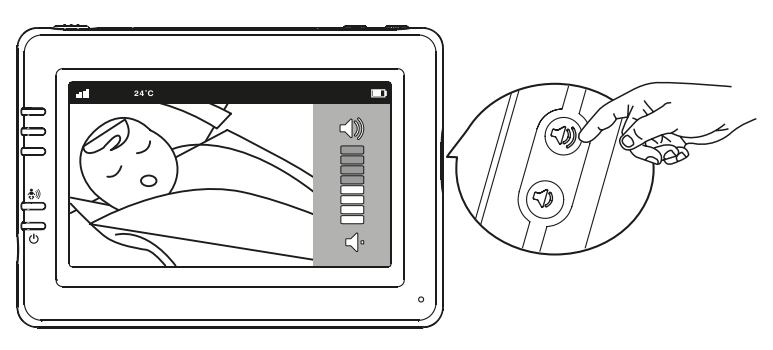

Press volume up (a) or volume down (+ buttons to adjust volume level.

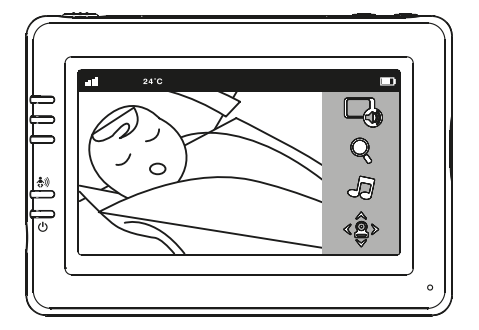

#### **3.3. Hot Key Options**

1. Tap the screen and the Hot Key will display on the right side of the screen.

2. Hot Key settings need to be completed within 5 sec. If over 5 sec, the system will return to the live view automatically.

## **Oweewell**

#### **Audio Only Mode**

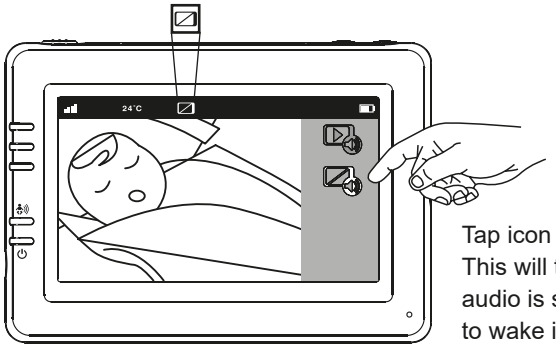

Tap icon  $\mathbb{Z}_2$  to enable audio mode. This will turn off video in 10 seconds and audio is still playing. You can touch screen to wake it up for 10 seconds.

**Zoom in Function**

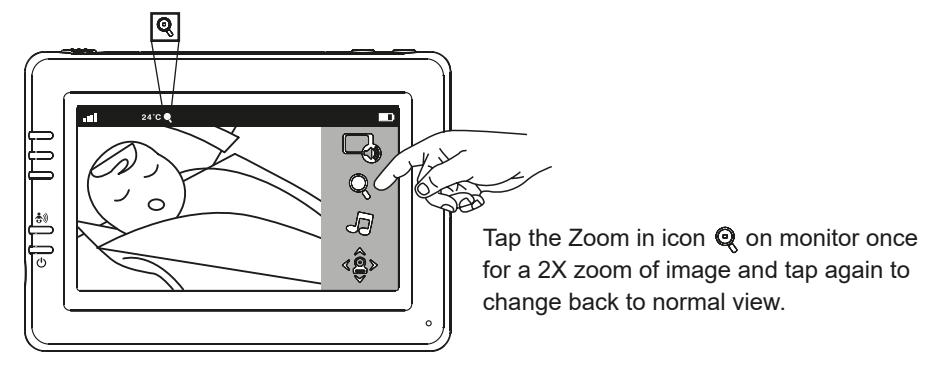

**Music Function**

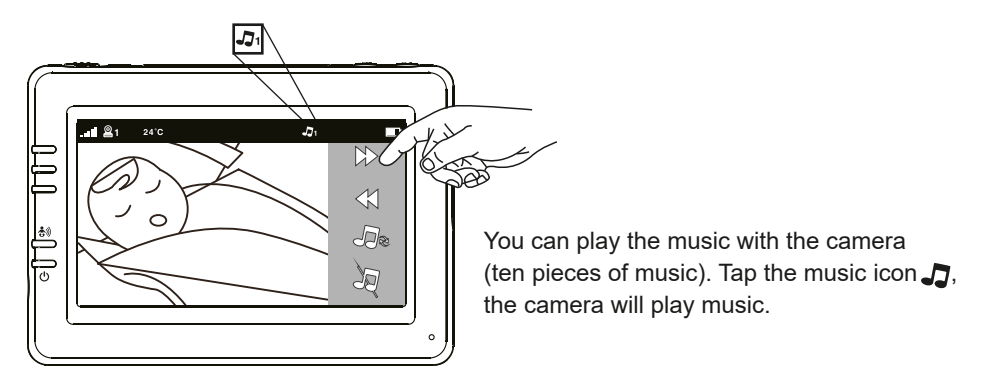

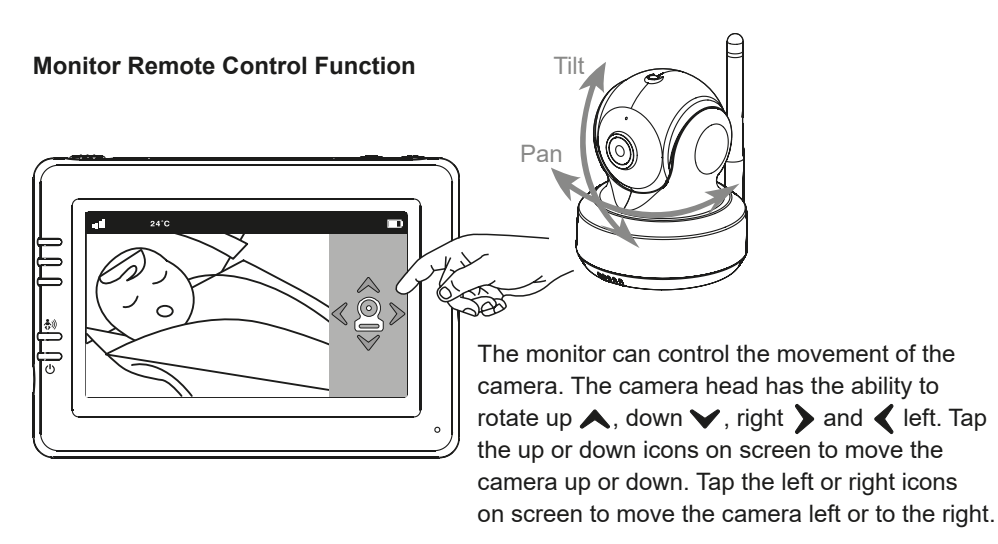

**Note:** The audio will be muted when the motor rotates.

#### **3.4. Menu Options**

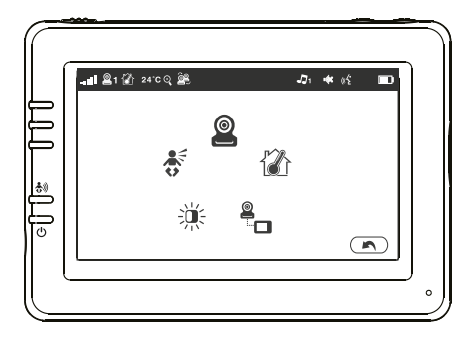

**Temperature Setting (Temp. Setting)**

- 1. Press the menu button  $\triangle$  on the monitor unit to display the main menu on the screen.
- 2. The main menu contains 5 submenus.

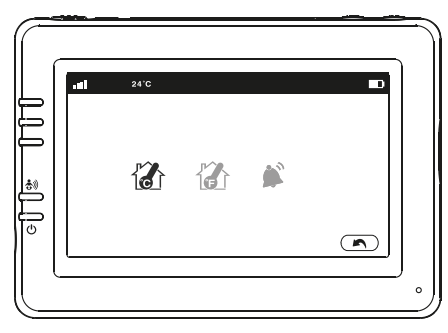

- 1. In this submenu you can choose the temperature unit between degrees Celsius or degrees Fahrenheit
- 2. You can set the temperature range of the temperature alert. If you select "Alert" On" to enable the temperature alert and the temperature is outside the range, a warning sound will be emitted from the monitor unit.

## Gweewell

#### **Brightness Setting (Brightness)**

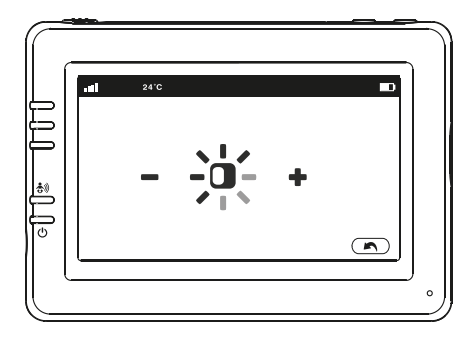

In this submenu you can adjust brightness of the screen.

#### **VOX Sensitivity (VOX Sensitivity)**

![](_page_10_Picture_4.jpeg)

This submenu lets you choose the VOX (voice activation) sensitivity level. When the level set to high, the screen will turn on by lower sounds.

#### **Camera Selection (Camera Select)**

![](_page_10_Picture_7.jpeg)

In this submenu you can select between multiple cameras if the cameras have been paired. Also, you can tap the auto-scan icon  $\circledcirc$  for auto-scan function. An auto-scan feature will display images from each camera in eight-second intervals.

![](_page_11_Picture_1.jpeg)

The system comes with a camera unit that has already been paired with the monitor unit. The "Camera Setting" function gives each camera unit the same channel on the monitor unit. There are two usage scenarios for configuring additional camera units:

- 1. All cameras are NOT connected to Wi-Fi router.
	- 1.1 Choose which number of cameras (#2/#3#4) you want to add, and then add the camera icon <sup>2</sup>
	- 1.2 Use a small object or a pin to press the monitor pairing button on the bottom of camera for 3 seconds.
	- 1.3 If you want to delete a paired camera, please choose which number of cameras you want to delete, and then select delete camera icon  $\mathscr{L}$  to delete the camera.
- 2. All cameras are connected to the same Wi-Fi router.
	- 2.1 First, you need to connect the camera 1 to your Wi-Fi router via smartphone/tablet. Refer to the Section 6 of "Internet Viewing" below.
	- 2.2 Second, pairing the camera 1 to monitor unit "Cam#1" by referring to Step 1.1 & 1.2 above.
	- 2.3 Follow the Step 2.1 & 2.2 for the Cam#2 & Cam#3 & Cam#4 pairing.
	- **Note:** 1. All cameras should be connected to the same router.
		- 2. The "Cam#1" location of monitor unit should be paired first.

 3. If the connection between monitor and camera is lost after Internet. Viewing setting. Try to repair it as step 1.1 and 1.2.

## Gweewell

#### **3.5. Status Information**

![](_page_12_Figure_1.jpeg)

The status bar will be displayed on the top of the screen.

- Signal strength indicator
- Selected camera indicator
- Temperature alert on/off indicator
- Room temperature indicator
- Zoom in indicator
- Multi camera indicator
- Music indicator
- Mute indicator
- Talkback indicator
- Battery status / Charging indicator

#### **3.6. Internet Viewing**

**Watch the things that matter to you anytime and anywhere**

![](_page_13_Picture_2.jpeg)

Wi-Fi Router

**Baby Camera** 

#### **Download and run the APP**

**Android:** Go to Google Play Store to search "Sphera Duo" and install. **iOS:** Go to App Store to search"Sphera Duo" and install.

#### **Add and connect camera wirelessly with your router**

or Android tablet

- **1.** Tap icon  $\textcircled{2}$  to add camera. Tap connecting camera to the internet icon. (See A1)
- 2. Plug one end of the provided power adapter into a wall outlet and the other end into the camera
- **3.** The camera will be ready in 30 seconds.
- 4. Tap  $\rightarrow$  to next step. (See A2) Press and hold PAIR button over 5 seconds until the LED indicator starts green blinking on the camera.
- **5.** Tap  $\rightarrow$  to next step. (See A3)

**Note 1:** If your monitor is on, the monitor will disconnect and reconnect in 5 seconds. **Note 2:** If camera was paired previously, pair the camera again will overwrite the preriously registration.

![](_page_14_Figure_1.jpeg)

- **6. Android:** a. Press "<sup>•</sup><sup>\*</sup> go to "Setting"
- b. Turn on Wi-Fi
- c. Tap the name of camera "Weewell Sphera Dual Watch-XXX" and join > back to App.

**iOS:** a. Press "Home" key go to "Setting"

b. Turn on

c. Tap the name of camera "Weewell Sphera Dual Watch-XXX" and join > back to APP. (See A4)

![](_page_14_Figure_8.jpeg)

## **Oweewell**

7. The camera will scan for available WiFi networks in range. Select your WiFi network, and enter the password of your WiFi router if necessary. (See A5) a. If you select "Yes", the camera will scan for available Wi-Fi networks in range. Tap the name of your Wi-Fi network, and enter the password of your Wi-Fi router if necessary. Then the first-time setup is done.

**Note:** Please make sure you enter the correct password of WiFi network otherwise connection error may occur.

b. It will take a few minutes for the camera to connect to your WiFi network. Tap camera on the list to watch live video. (See A6-A7)

**Note:** If your monitor is on, the monitor will disconnect and back in 10 seconds.

**Android:** The APP will automatically search for

camera. Wi-Fi network otherwise connection error may occur.

b. It will take a few minutes for the camera to connect to your WiFi network.

Tap camera on the list to watch live video. (See A6-A7) **Note:** If your monitor is on, the monitor will disconnect and back in 10 seconds.

#### **UID**

Once the camera is connected to the Wi-Fi router with Internet access. The other smartphone/tablet can add the camera by UID and password. Refer to the steps as below.

a. Tap "Add camera by unique ID" icon

b. Input the camera name UID (14 characters) and password you assigned, then Save it. ( See U1)

![](_page_15_Picture_12.jpeg)

![](_page_15_Picture_13.jpeg)

**U1** 

![](_page_15_Picture_15.jpeg)

#### **Camera List**

- **1.** Camera's name
- **2.** Connecting status
- **3.** Setting
- **4.** Refresh
- **5.** Quit
- **6.** Add camera
- **7.** APP information

 $S$ 

**1. Back:** Tap icon and go back to last page.

**2. Temperature measure:** It will display below the liveview.

**3. Photo:** Tap icon to save a photo on your Smartphone or tablet.

**4. Video:** Tap icon to start / stop recording. (3 minutes limitation per each recording) **Note:** Photo and Video will be stored on the internal memory of your Smartphone or tablet.

**5. Camera Album:** Tap icon to view and manage photos / videos. Tap and hold to delete for Android, press "Edit" for iOS.

**6. Volume:** Tap icon to adjustment volume.

**7. Pan and tilt:** Tap up  $\triangle$  and down icon  $\heartsuit$  to tilt, the left  $\mathcal{R}$  and right  $\mathcal{R}$  icon to pan.

**8. Two-way talk:** Tap icon to talk, tap again to stop talking.

#### **Camera setting**

Tap icon  $\Diamond \mathbb{R}^3$  on the page. (See A9)

![](_page_16_Picture_11.jpeg)

![](_page_16_Picture_12.jpeg)

- **1. Name:** Camera's name, tap icon  $\mathbb{Z}$  to change camera's name.
- **2. Password:** Enter the correct password to access the camera. (See A10)

**3. UID:** Each camera has a unique ID (UID) and you can share live video with your friend by UID.

**4. Temperature:** Tap icon to change °C/°F.

**5. Notification:** Tap icon to activate Sound and Temperature. You will receive push notification once the sound reaches the level that you have set on Monitor.

6. Delete camera: Tap icon (m) to delete camera.

**7. Change password:** User can change the camera password in local area network (LAN). The camera default password is "12345678", it is strongly recommend to change the default password after the setting. (See A11)

![](_page_17_Picture_7.jpeg)

#### **LED indicator (Camera)**

![](_page_17_Picture_125.jpeg)

## Gweewell

# **4.TROUBLESHOOTING**

#### **No Video (Monitor)**

- Make sure the camera's power plug is pushed all the way in.
- Make sure the monitor has enough battery power and is turned on.
- Restart your camera, please unplug power adapter and replug. The camera will finish reboot in 25 seconds
- If the power LED is on but only voice signal input is detected, the monitor can be in audio only mode or VOX mode. Press the Menu button to turn on the screen.

#### **Noise interference on your monitor**

- There is at least 5 feet (1.5m) between camera and 2.4GHz products, such as WiFi router. Bluetooth or microwave ovens.
- Make sure the camera and the monitor are within range of each other.

#### **Camera connecting status continues (APP)**

- Timeout: Make sure your smart phone or tablet is connected to WiFi router or 4G LTE network.
- Offline: Make sure your camera is connected to the Internet.

#### **Video issues (APP)**

- No video play: Please check the status of the camera on camera list.
- **Video streaming is not smooth:** bandwidth or interference.

#### **Camera's LED indicator is in solid red**

The Camera has failed to connect to the WiFi router or the connection is lost.

- . Please make sure your WiFi router is working well and then restart your camera, please unplug power adapter and replug.
- Make sure the camera is paired with your WiFi router with correct password of the WiFi router. If you are not sure, please delete the camera from list and proceed 6 again.
- Please make sure the camera is within WiFi range. Please move the camera closer o the WiFi router and try again.

#### **Forgot your password**

• Please delete camera from list and proceed 6

# **5. TECHNICAL SPECIFICATIONS**

#### **Camera**

![](_page_19_Picture_90.jpeg)

#### **Monitor**

![](_page_19_Picture_91.jpeg)

# **İÇİNDEKİLER**

Tebrikler! Güvenlik Uyarıları (Kullanım Hatalarına İlişkin Bilgiler & Bakım ve Onarım)

- $1<sup>1</sup>$ Kutu İçeriği
- $2.$ **Ürüne Bakıs**
- Kurulum  $3<sub>1</sub>$
- 3.1 Kamera Kurulumu
- 32. Anne Ünitesi Kurulumu
- 3.3. Kısa Yol Seçenekleri
- 3.4. Menü Seçenekleri
- 3.5. Durum Bilgisi
- 3.6. Internet Üzerinden İzleme
- 4. Sorun Giderme
- 5. Teknik Özellikler Bakım ve Nakliye Enerji

## **TEBRİKLER**

Değerli pavdasımız.

Weewell ailesinin bir parçası olduğunuz ve dünyanın her yerinde güvenle tercih edilen Weewell ürünlerinden birine sahip olduğunuz için sizi kutlarız. Bebek izleme cihazı, bebek telsizi, ates ölcer, emzirme ve beslenme grubu ürünleri gibi bebeklere hitap eden özenle tasarlanmış ürünlerimizle sizlere hizmet vermekten mutluluk duvuvoruz.

Ürünü kullanmadan önce lütfen kullanma kılavuzunu dikkatlice okuyunuz. Bu kılavuz, satın almış olduğunuz üründen en iyi verimi almanız için titizlikle hazırlanmıştır. Cihaz ile ilgili her türlü bilgi almak, öneri ve görüşleriniz ile ailemize katkı sağlamak için Weewell çağrı merkezimizi arayabilir; herhangi bir problem ya da arızayla karşılaşmanız durumunda Weewell internet sitesinden de kayıt açabilirsiniz. Kendinizin ve diğer kişilerin güvenliği için cihazı kullanmadan önce GÜVENLİK UYARILARI bölümünü okuyunuz.

Saygılarımızla, Weewell Türkiye Ekibi

Lütfen ürünü kullanmadan önce kullanma kılavuzunu okuyunuz ve referans olarak saklayınız.

DİKKAT, SATIN ALMIS OLDUĞUNUZ CİHAZ EV İCİ KULLANIM İCİN DİZAYN EDİLMİSTİR. TİCARİ AMAÇLA VEYA EV TİPİ KULLANIM DIŞI ALANLARDA KULLANIMA UYGUN DEĞİLDİR.

## **GÜVENLİK UYARILARI** (KULLANIM HATALARINA İLİSKİN BİLGİLER & BAKIM VE ONARIM)

Cihazınızı kullanırken, yangın, elektrik çarpması ve yaralanma riskini azaltmak için asağıdakiler dahil temel güvenlik önlemleri her zaman uygulanmalıdır:

- 1. Cihaz üzerinde işaretli tüm uyarılara ve talimatlara uyunuz.
- 2. Yetiskin kurulumu gerekmektedir.
- 3. Bu ürün ebeveynlere çocuk gözetiminde yardımcı ürün olarak tasarlanmıştır. Sorumlu uygun yetişkin gözetiminin yerine geçmez ve bu amaçla kullanılmamalıdır.
- 4. Bu cihaz bir tıbbi monitör olarak kullanılamaz.
- 5. Bu cihazı suyun yakınında kullanmayın. Örneğin bir küvet, lavabo, levye, camaşır teknesi veya yüzme havuzunun yanında veya ıslak bir zemin veya duşta kullanmayın.
- 6. Sadece bu cihazla birlikte verilen adaptörleri kullanın. Yanlış kutuplu adaptör veya voltai cihaza ağır hasar verebilir. Kamera qüç adaptörü (giriş) 100-240 V AC 50/60 Hz 0,5 A, (çıkış) 5 V DC 2 A

Ebeveyn ünitesi güc adaptörü (giris) 100-240 V AC 0,2 A 50/60 Hz, (cıkıs) 5 V DC 1 A

- 7. Güç adaptörleri, dik konumda veya zemin üzerinde yerleştirilmesi halinde doğru bir şekilde kullanılır. Farklı bir konumda cihazı tutabilmesi için tasarlanmamıştır.
- 8. Temizlik yapmadan önce cihazı kapalı konuma getirin ve fişlerini prizden çıkarın. Sivi veya aerosol temizlik maddelerini kullanmayınız.
- 9. Ürününüzün hasar görmemesi için, çalışır durumdayken güç adaptörlerini prizden çekmeyin.
- 10. Güç kablosuna herhangi bir şeyin dayanmasına izin vermeyin. Kabloların üzerinden geçilebileceği veya kıstırılabileceği bir yere bu cihazı yerleştirmeyin.
- 11. Bu ürün sadece isaret etiketinde belirtilen güc kaynağında calıştırılabilir. Evinizdeki güç kaynağı tipinden emin değilseniz, yerel elektrik şirketinize danışın.
- 12. Prizleri aşırı yüklemeyin veya bir uzatma kablosu kullanmayın.
- 13. Cihazı dengesiz masa, raf, stant veya benzeri yüzeylere yerleştirmeyin.
- 14. Bu cihaz, uygun havalandırmanın bulunmadığı herhangi bir alana yerleştirilmemelidir. Bu cihazın tabanında veya arkasında bulunan açıklıklar ve delikler havalandırmayı sağlamaktadır. Cihazı aşırı ısınmadan korumak için, bu delikler, yatak, kanepe veya halı gibi yumuşak bir yüzeye yerleştirerek kapatılmamalıdır. Bu cihaz bir radyatör veya ısı kaynağının yakınına veya üzerine konulmamalıdır. Üzeri örtülmemeli, kumaş ile sarılmamalıdır.
- 15. Cihazı demonte etmeyiniz. Herhangi bir arıza durumunda Weewell Yetkili Servisi ile iletişime geçiniz. Kullanıcı hatasından kaynaklanan arızalar ürünün garanti kapsamından çıkmasına neden olacaktır.
- 16. Cihazı kesinlikle düşürmeyiniz ve darbelerden koruyunuz.
- 17. Kısa devreye sebebiyet vermemek için cihazın voltaj uçlarına herhangi bir nesne sokmayınız ve cihaza herhangi bir türde sıvı dökülmesine izin vermeyiniz.
- 18. Elektrik carpma riskini önlemek için kullanma tuşları dışında herhangi bir yerine dokunmaya çalışmayınız. Arıza halinde Weewell Yetkili Servisine başvurunuz.
- 19. Cihazı ilk actığınızda cihaz ses testini yapınız.(Anne ve bebek üniteleri calısır durumda iken, anne ünitesini kameranın 10 cm yakınına getirerek uğultuyu duyun)
- 20. Kullanım esnasında periyodik aralıklarla cihazınızın mekanik aksamını (hasara karsı) kontrol ediniz.
- 21. Çocukların erişebileceği yerlerde kullanmayınız ve oyuncak olarak kullandırmayınız.
- 22. Ürün çocuklar da dahil olmak üzere fiziksel, algısal veya zihinsel yetenekleri sınırlı veya bilgisi ve deneyimi eksik kişilerce bu kişilerin güvenliğini sağlayacak bir gözetmen olmadan kullanılmamalıdır.
- 23. Weewell önceden haber vermeksizin cihazın teknik özellikleri üzerinde değişiklik yapma hakkını saklı tutar.

## Gweewell

- 24. Kameranın ve adaptör kablosunun bebeğin ulaşamayacağı bir mesafede bulunduğundan (en az 1 metre) emin olunmalıdır.
- 25. Cihazı 10 °C ile 39 °C sıcaklık aralığında kullanın ve saklayın.
- 26. Cihazı aşırı soğuk, sıcak veya doğrudan güneş ışığına maruz bırakmayın. Cihazı bir ısı kaynağının yakınına koymayınız.
- 27. Olası bir boğulma tehlikesinin önüne geçmek için kameranın, ebeveyn ünitesinin ve adaptör kablolarının her zaman bebeğin ulaşamayacağı bir yerde tutunuz.
- 28. Kameraları asla bebek beşiği veya çocuk kafesinin içine koymayınız.
- 29. Kameraları veya ebeveyn ünitesini havlu veya battaniye gibi bir seyle asla örtmeviniz.
- 30. Diğer elektronik cihazlar monitörünüzde negatif etkiye neden olabilir. Monitörünüzü bu elektronik cihazlardan olabildiğince uzakta yerleştirmeye çalışın: kablosuz modemler, radvolar, cep telefonları, oda monitörleri, televizyonlar, bilgisayarlar, mutfak aletleri ve kablosuz telefonlar.

BU KILAVUZU SAKLAYINIZ.

# 1. ÜRÜN KUTU İÇERİĞİ

WMV870R Sphera Dual Watch Bebek Kamerası (Bebek Ünitesi) WMV870R Sphera Dual Watch Monitörü (Anne Ünitesi) Duvar montaj aparati Kullanım kılavuzu

## 2. ÜRÜNE BAKIŞ Bebek Kamerası (Bebek Ünitesi)

![](_page_24_Picture_3.jpeg)

- **1** Işık algılama sensörü
- **2** Mikrofon
- **3** Lens
- **4** Kızılötesi IR Led
- **5** Hoparlör
- **6** Adaptör giriş soketi
- **7** Eşleştirme butonu (Pair)
- **8** Anten
- **9** Sıcaklık sensörü
- **10** LED güç göstergesi
- **11** Ünite eşleştirme butonu

![](_page_24_Figure_15.jpeg)

## **Oweewell**

![](_page_25_Figure_1.jpeg)

- **1.** Lcd ekran
- 2. Ses gösterge LEDleri
- **3.** Vox göstergesi LEDi
- 4. Güç göstergesi LEDi
- **5.** Ses arttirma butonu
- **6.** Ses azaltma butonu
- **7.** Mikrofon
- 8. Güç açma/kapama düğmesi (ON/OFF)
- **9.** Anten
- **10.** Menü butonu
- **11.** "Talkback" butonu (Kameraya ses iletme)
- **12.**
- **13.** Güç adaptör giriş konnektörü

## **3. KURULUM**

**3.1. Kamera Kurulumu** 

![](_page_26_Picture_2.jpeg)

Cihazınızla birlikte gelen kamera güç adaptörünün bir ucunu duvarınızdaki prize(1), diğerini ise kameranın arkasındaki adaptör giriş soketine(2) takınız. Adaptör takıldığı zaman kamera otomatik olarak açılır. (On/Off anahtarı yoktur.) Kamera 30 saniye içinde hazır olacak ve monitörünüzden görüntüyü almaya başlayacaksınız. Not: Kameranızı yalnızca cihaz ile birlikte verilen orijinal adaptörü ile kullanınız.

#### Kameranın Konumlandırılması

Kameravi uvgun bir vere verlestirip, lensi izlenmek istenen noktava bakacak sekilde yerleştiriniz.

#### Gece Görüşü

Kamera net gece görüşü elde edebilmek için 8 adet yüksek çözünürlüklü IR LED ile donatılmıştır. Işık algılama sensörü ortam ışık şiddeti seviyesinin düşük olduğunu tespit ettiği zaman, IR LEDler otomatik olarak aktif olacaktır.

#### Oda Sıcaklığı Ölçümü

Sıcaklık sensörü kamera ünitesi aracılığıyla oda sıcaklığını ölçer ve bu sonuç monitör ünitesindeki ekranda gösterilir.

## Oweewell

#### **3.2. Monitör Kurulumu**

Monitör içerisinde dahili olarak bulunan bir adet 3.7V 2600 mAh (Li-lon) bataryaya sahiptir ve monitör için verilmiş olan adaptör ile şarj edilir.

1. Cihazınızla birlikte gelen monitör güç adaptörünün bir ucunu duvarınızdaki prize(1), diğer ucunu ise monitörün arkasındaki adaptör giris soketine(2) takınız. Not: Monitörünüzü yalnızca cihaz ile birlikte verilen orijinal adaptörü ile kullanınız.

Monitor Güç Açma/Kapama düğmesini "ON" konumuna  $qetirin(3)$ .

![](_page_27_Figure_4.jpeg)

Not 1: Monitör açıldığı zaman, Güç Gösterge LED'i yeşil yanacaktır. Batarya azaldığı zaman, Güç Gösterge LED'i kırmızı yanıp sönecektir. Batarya şarj olurken, Güç Gösterge LED'i kırmızı yanacaktır. Batarya tamamen şarj olduğunda, Güç Gösterge LED'i sönecektir. (Cihaz kapalı durumdayken)

#### Batarya Verimliliği

Anne ünitesi dahili bataryasını maksimumum verimde kullanabilmek için şarj deşarj işlemlerini doğru olarak yaptığınızdan emin olunuz.

İlk kullanımda anne ünitesini kapalı konuma 12 Saat boyunca şarj ediniz. Anne ünitesinin şarjı bitene kadar kullandıktan sonra tekrar şarja takmanız tavsiye edilir. Devamlı adaptöre takılı olarak anne ünitesinin kullanılması pilin ömrünün kısalmasana ya da verimsiz şarj süresi ile karşı karşıya kalınmasına neden olabilir.

**Not 2:** Eğer monitör kapsama alanı dışına çıkarsa, ekranda "Uyarı" yazısı çıkacaktır.

![](_page_28_Picture_0.jpeg)

Monitörünüzden "Talkback" (( 'z tuşuna bastığınızda, ekranda (( 'z simgesi belirecektir ve konuşmalarınız kameraya iletilecektir.

#### **Ses Ayarı**

![](_page_28_Picture_3.jpeg)

Ses düzeyini ayarlamak için () veya ( butonlarına basınız.

![](_page_28_Picture_5.jpeg)

#### **3.3. Dokunmatik Ekran Fonksiyon Simgeleri**

1. Ekrana dokunduğunuzda ürün fonksiyon simgeleri ekranın sağ tarafında gözükecektir.

2.Kontrol edilmek istenen simge ayarının beş saniye içinde tamamlanması gerekmektedir. Aksi takdirde, ekran otomatik olarak canlı gösterime geri dönecek ve fonksiyon simgeleri kaybolacaktır.

#### **Ses Modu(Telsiz Modu)**

![](_page_29_Figure_1.jpeg)

Ses Modunu açmak için  $\mathbb{Z}_m$  ikonuna dokunun ve ekranda ⊠ simgesi görülür. Sonra 10 saniye içinde video kapanıp, sadece ses duyulmaya devam edecektir. Böylece enerji tasarrufu sağlayarak şarj sürenizi uzatabilirsiniz. Ses Modundayken Ekranı 10 saniyeliğine uyandırmak için ekrana dokunabilirsiniz. Ses Modundan çıkarak Sürekli Görüntü İzleme Moduna geçmek için tekrar  $\mathbb{Z}_n$  ikonuna basılmalı ve ekrandan ⊠ ikonunun kalktığı görülmelidir.

#### Yakınlaştırma Fonksiyonu

![](_page_29_Picture_4.jpeg)

Ekrandaki görüntüyü 2X yakınlaştırmak için yakınlaştırma ikonuna Q dokunun. Normal görünüme dönmek için tekrar yakınlaştırma ikonuna dokunun.

#### **Melodi Fonksiyonu**

57  $\overline{u}$  $\overline{\aleph}$  $\triangleleft$ **J** 20

Kamera ünitesinden melodi çalma fonksiyonu bulunmaktadır (10 dinlendirici melodi). Melodiyi dinletmek için, nota ikonuna  $\Box$  dokununuz. Melodileri tek tek dinletebileceğiniz gibi, 10 melodiyi sırasıyla da dinletebilirsiniz.

## $S$

![](_page_30_Picture_0.jpeg)

**Not:** Kamera hareket ettirilirken cihaz ses iletimi yapmayacaktır.

#### **3.4. Menü Ayarları**

![](_page_30_Picture_3.jpeg)

## 1. Ana menüye girmek için ebeveyn ünitesindeki " $\hat{\mathbf{a}}$ " butonuna basın.

2. Ana menü 5 alt menüden oluşmaktadır.

#### **Sıcaklık Ayarları**

![](_page_30_Picture_7.jpeg)

- 1. Sıcaklık menüsünde sıcaklık göstergesini santigrat (celsius) ya da fahrenhayt (fahrenheit) seçebilirsiniz.
- 2. Sıcaklık aralığı girişi yaparak sıcaklık alarmını ayarlayabilirsiniz. "Alarmı aç" seçeneği ile sıcaklık alarmını aktif edebilirsiniz. Sıcaklık, belirlenen aralık dışına çıktığında ebeveyn ünitesinden sesli uyarı verecektir.

## **Oweewell**

#### Parlaklık Ayarı

![](_page_31_Picture_1.jpeg)

Bu alt menüden ekranın parlaklığını ayarlayabilirsiniz.

#### **VOX Hassasiyeti (Sesli Aktivasyon)**

![](_page_31_Picture_4.jpeg)

Bu alt menüden VOX fonksiyonunu açabilir (ON), kapatabilir (OFF) ve dilediğiniz VOX hassasiyet düzeyini seçebilirsiniz. (VOX fonksiyonu aktif edildiğinde monitördeki VOX gösterge LEDi turuncu yanacaktır.)

Yüksek Hassasiyet seçildiğinde düşük ses şiddetinde de ekran aktif olur.

Sorta Hassasiyet seçildiğinde orta ses şiddetinde ekran aktif olur.

Düşük Hassasiyet seçildiğinde yüksek ses şiddetinde ekran aktif olur.)

#### **Kamera Seçimi**

![](_page_31_Picture_10.jpeg)

Bu alt menü ile eşlenmiş kameralar arasından seçim yapabilirsiniz. Ayrıca " @," butonuna basarak otomatik geçiş moduna alabilirsiniz. Otomatik geçiş modunda 8 saniyede bir kameralar arasında geçiş yapılır.

![](_page_32_Picture_1.jpeg)

Satın aldığınız cihazınız fabrika çıkışlı monitörü ile eşlenmiş olarak gelmektedir. "Kamera Ayarlama" fonksiyonu her bir kameraya ebeveyn menüsü ile aynı kanalı verecektir. Ek kamera kullanımı için aşağıdaki iki alternatif yöntem kullanılabilir:

- 1. Kameraların hiçbiri Wi-Fi modeme bağlı değilse;
	- 1.1 Ana menüden kamera ekleme en menüsüne girdikten sonra eklemek istediğiniz kamera numarasını (#2, #3, #4) seçerek, kamera ekleme butonuna basın.
	- 1.2 Kameranın altında yer alan eşleme butonuna küçük bir iğne yardımıyla görüntü gelene kadar basın.
	- 1.3 Eşlenmiş bir kamerayı silmek isterseniz, silmek istediğiniz kamerayı seçerek kamera silme ikonuna basınız.
- 2. Tüm kameralar aynı Wi-Fi modeme bağlanmak isteniyor ise;
	- 2.1 Öncelikle 1 numaralı kameranızı akıllı telefon ya da tablet aracılığıyla modeminize bağlamanız gerekmektedir. Bunun için 3.6 bölümü referans alabilirsiniz.
	- 2.2 Yukarıda bahsedilen 1.1 ve 1.2 numaralı adımlar sayesinde 1 numaralı kameranızı ebeveyn ünitesindeki Cam#1 ile eşleyin.
	- 2.3 Cam#2, Cam#3 ve Cam#4 için sırasıyla 2.1 ve 2.2 adımlarını uygulayın.
	- **Dikkat:** 1. Tüm kameralar aynı modeme bağlı olmalıdır.
		- 2. İlk olarak 1 numaralı kameranız eşlenmelidir.

 3. İnternetten Görüntüleme ayarlarını yaptıktan sonra kamera ve monitör arasındaki bağlantı kaybolursa 1.1 ve 1.2 numaralı adımları yeniden deneyin.

#### **3.5. Durum Bilgisi**

![](_page_33_Figure_1.jpeg)

Durum barı ekranın üzerinde gözükecektir.

- Sinyal gücü göstergesi
- Seçili kamera göstergesi
- Sıcaklık alarm göstergesi
- Oda sıcaklığı göstergesi
- Yakınlaştırma göstergesi (Zoom)
- Çoklu kamera göstergesi
- Melodi göstergesi
- Ses tamamen kapalı göstergesi
- "Talkback" göstergesi (Kameraya ses iletme)
- Batarya durumu / Şarj göstergesi

## 3.6 Internet Üzerinden İzleme

Önem verdiğiniz seyleri her zaman her verden izlevin!

![](_page_34_Picture_2.jpeg)

### Baslamadan önce ihtiyacınız olanlar:

![](_page_34_Picture_4.jpeg)

**IOS** veva Android Akıllı Telefon / Tablet

![](_page_34_Figure_6.jpeg)

Weewell Sphera Dual Watch Bebek Kamerası

![](_page_34_Picture_8.jpeg)

Wi-Fi Modem

### Uygulamayı indirin ve çalıştırın

Android: Google Play Store'dan "Sphera Duo" uygulamasını aratıp indirin. **iOS:** AppStore'dan "Sphera Duo" uygulamasını aratıp indirin.

### Kablosuz olarak modeminiz ile kameraya bağlanma:

1. Kamera eklemek için (e) ikonuna dokunun. "Kameranızı internete bağlayın" seçeneğini seçin.

 $(Bkz, A1$ 

![](_page_34_Picture_15.jpeg)

2. Cihazınızla birlikte gelen güç adaptörünün bir ucunu duvarınızdaki prize, diğerini ise kameranın arkasındaki adaptör giriş soketine takınız. Adaptör takıldığı zaman kamera otomatik olarak açılacaktır. (On/Off anahtarı yoktur)

**3.** Kamera 30 saniye içinde hazır olacaktır.

4. Sonraki adıma geçmek için (+) ikonuna dokunun. (Bkz. A2)

Yeşil LED ışığı yanıp sönmeye başlayana kadar kameranın yan tarafında bulunan EŞLEŞTİRME (Pair) butonuna 5 saniye kadar basılı tutun.

**5.** Sonraki adıma geçmek için ( $\rightarrow$ ) ikonuna dokunun. (Bkz. A3)

## GWARWALL

Not 1: Eğer monitörünüz açıksa, bağlantısı kesilecek ve 5 saniye içerisinde geri bağlanacaktır.

Not 2: Eğer kamera önceden eşlendiyse, işlemin tekrar yapılması kayıtlı olan işlemi etkisiz bırakacaktır.

![](_page_35_Figure_2.jpeg)

**6. Android:** Watch-XXX" 'e bağlanın ve uygulamaya geri dönün.

**iOS:** Telefonunuzun "Ayarlar" menüsüne gidin, WiFi'ı açın, "Weewell Sphera Dual Watch-XXX" 'e bağlanın ve uygulamaya geri dönün (Bkz. A4)

![](_page_35_Figure_5.jpeg)

7. Kamera, çevresindeki uygun WiFi ağlarını aramaya başlayacaktır. Kendi WiFi ağınızı seçip, WiFi şifrenizi giriniz. (Bkz. A5) a- Bu işlem sonrası kamera kısa süreliğine kapanıp tekrar iletişim kuracaktır. Kamera WiFi internet ağınıza başarıyla bağlandığında, kamera üzerindeki led yeşil olarak sabit yanacaktır. Böylece ilk adım tamamlanmış olacaktır.

**Not:** WiFi ağınızın parolasını doğru girdiğinizden emin olunuz; aksi takdirde bağlantı sorunları yaşanacaktır.

b- Kameranın WiFi ağınıza bağlanması birkaç dakika alacaktır. Görüntüyü izleyebilmek için listeden kamerayı seçiniz. (Bkz. A6-A7)

**Not:** Eğer monitörünüz açıksa, bağlantısı kesilecek ve 10 saniye içerisinde geri bağlanacaktır.

**Android:** Uygulama kamerayı otomatik olarak arayacaktır. Kablosuz ağ yoksa bağlantı hatası oluşabilir.

#### **UID ile Kamera Kurulumu**

Kamera, internet erişimi olan bir modeme bağlandığında akıllı telefon ya da tablet yardımıyla UID ve şifre ile kamerayı ekleyebilirsiniz.

a. "ID ile kamera ekleyin" ikonuna basın.

b. Kameranın adını girdikten sonra ID ve şifresini yazarak kaydedin. (Bkz. U1)

![](_page_36_Picture_9.jpeg)

![](_page_36_Picture_10.jpeg)

**T11** 

![](_page_36_Figure_12.jpeg)

## **Kamera Listesi (A7)**

- **1.** Kamera adı
- **2.** Bağlantı durumu
- **3.** Ayarlar
- **4.** Yenileme
- **5.** Çıkış
- **6.** Kamera ekle
- **7.** Uygulama bilgisi

#### **Uygulamanın Temel Fonksiyonları (Bkz. A8)**

**1. Geri:** İkona dokunun ve bir önceki sayfaya dönün.

**2. Sıcaklık gösterimi:** Canlı görünümün altında görüncektir.

**3. Anlık görüntü:** Görüntüyü anlık olarak, telefon ve tabletinize kaydetmenizi sağlar.

**4. Video Kayıt:** Kaydetmeyi başlatır ve durdurur. (Maksimum kayıt süresi 3 dakikadır.)

**Not:** Fotoğraf ve videolar telefon veya tabletinizin dahili hafızasında saklancaktır.

**5. Kamera albümü:** Fotoğraf/videoları görüntülemek düzenlemek için dokunun. Silmek için fotoğraf/videoyu seçin.

**6. Ses:** Sesi ayarlamak için ikona basın.

**7. Kamera kontrol:** Yukarı ve aşağı hareket etmek için yukarı  $\triangle$  ve aşağı  $\heartsuit$  ikonlarına, sağa ve sola hareket ettirmek için sağ  $\gg$  ve sol  $\ll$  ikonuna dokunun.

**8. Çift-Yönlü konuşma:** Konuşmaya başlamak için ikona dokunun, konuşmayı sonlandırmak için tekrar dokunun.

#### **Kamera ayarları**

Ana sayfadaki ikona @<sup>39</sup>dokunun. (Bkz. A9)

![](_page_37_Picture_12.jpeg)

A8

![](_page_37_Picture_14.jpeg)

## Gweewell

**1. İsim:** Kameranın ismi. Değiştimek için  $\mathbb{Z}$  ikona dokununuz.

2. Parola: Kameradan canlı video izlevebilmek için doğru parolayı girmeniz istenmektedir. (Bkz. A10)

**3. UID:** Her kameranın kendine özel bir tanımlama numarası (UID – Unique ID) bulunmaktadır ve bu numara ile canlı görüntüyü arkadaşlarınızla paylaşma imkânı

sunulmaktadır. (Bkz. A10)<br>4. Sıcaklık: Sıcaklığı Santigrat (C) ve Fahrenhayt (F) arasında değiştirmek için ikona dokunun. (Bkz. A10)

belirlediğiniz düzeye geldiği zaman bildirim gönderilecektir. (Bkz. A10) **5. Bildirim:** Ses ve Sıcaklık uvarı bildirimi için ikona dokunun. Ses. monitörde

6. Kamerayı sil: Kamerayı silmek için ikona @ dokunun. (Bkz. A10)

7. Parola değistir: Kameranın bağlı olduğu WiFi ağına bağlı olduğunuzda şekil A10 de sağ alt kösede görülen sifre değiştirme ikonu (a) ile meycut sifreyi değiştirebilirsiniz. Şifre, kameranıza erişim izni verilmesi için gerekmektedir. Varsayılan şifre "12345678" olmak ile beraber, şifrenizi değiştirmenizi tavsiye etmekteyiz. (Bkz. A11)

![](_page_38_Picture_7.jpeg)

## **LED Göstergesi (Kamera)**

![](_page_38_Picture_124.jpeg)

## GWARWALL

# **4. SORUN GİDERME**

#### Monitörde görüntü yoksa

- · Kameranın fişinin prize takılı olduğundan emin olun.
- · Monitörün şarjının yeterli olduğundan ve açık olduğundan emin olun.
- Kameranızı prizden çıkarıp yeniden prize takın ve kameranızı yeniden başlatın. Kamera 25 saniye içinde sistemini yeniden başlatacaktır.
- Güç LED'i yanıyor ancak yalnızca ses duyulabiliyorsa, monitör Ses Modu (Telsiz Modu) veya VOX modunda olabilir. Ekranı açmak için Menü düğmesine basın ve bu modları kapatın.

#### Monitörde ses karışması/parazitlenme yaşanıyorsa

- · Kamera ile, 2,4 GHz elektronik ürünlerinin (örneğin modem, Bluetooth yada Mikrodalga Fırın) arasında en az 1,5 metre uzaklık olmalıdır. Bu tip cihazlarınızı kameranızdan uzak konumlandırmaya dikkat ediniz.
- · Monitör ve kameranın kapsama alanı içerisinde olduğundan emin olun.

#### Uygulamada kameraya "bağlanıyor" durumu devam ediyor

- · Zaman aşımı: Akıllı telefonunuzun veya tabletinizin Wi-Fi veya 4,5G bağlantısının aktif olduğundan emin olun.
- Cevrimdışı: Kameranızın internete bağlı olduğundan emin olun.

#### Video sorunları

- Video oynatımı yok ise: Kamera listesinden, kameranın durumunu kontrol edin.
- · Video akışı net değil ise: Video akışının performansı internetinizin bant genişliğine bağlıdır.

#### Kameranın LED göstergesi KIRMIZI renkte sabit ise

Kamera Wi-Fi modeme bağlanamıyor veya kameranın bağlantısı kesilmiş olabilir.

- · Wi-Fi modeminizin çalışır durumda olduğundan emin olun ve kameranızı prizden cikarip yeniden prize taktiktan sonra tekrar calistirin.
- · Kameranızın doğru şifre ile Wi-Fi modeminize bağlı olduğundan emin olun. Eğer doğru şifre ile bağlantı yok ise kamerayı kamera listesinden silip kameranızı yeniden ekleyin.
- Kameranızın Wi-Fi çekim aralığında olduğundan emin olun. Eğer değil ise kameranızı Wi-Fi modeminize yakın bir yere yerleştirip yeniden bağlanmayı deneyin.

#### Sifrenizi unutma durumunda

· Kameranızı kamera listesinden silin ve yeniden Wi-Fi ile listeye geri ekleyin.

# **5. TEKNİK ÖZELLİKLER**

**Model No : WMV870R**<br> **Urün Adı** : Weewell Sphera Dual Watch Bebek İzleme Cihazı **Lot No** : 1-20200802<br>**Kullanım Ömrü** : 5 yıl

### **Kamera (Bebek Ünitesi)**

![](_page_40_Picture_88.jpeg)

#### **Monitör (Anne Ünitesi)**

![](_page_40_Picture_89.jpeg)

Teknik özellikler Weewell tarafından değiştirilebilir.

Bu cihaz yalnızca kapalı ortamlarda kullanım için uygundur.

# **TASIMA VE NAKLİYE**

Ürünlerin taşıma ve nakliyesi ürünlerin kullanım hayatına etki edecek önemdedir. Satın aldığınız ürünleri taşırken ve naklederken son derece dikkatli olmanız gerekmektedir. Düşme ve darbe sonucu oluşacak hasarlar kesinlikle garanti kapsamı dışında değerlendirilecektir. Ayrıca ürünü kullandığınız ev veya ofis dışına çıkarmak istediğinizde, kesinlikle orijinal kutusuna dikkatlice yerleştirip taşıyınız. Orijinal ambalaj oluşabilecek darbe ve düşmelere karsı ürünü nispeten koruyacaktır. Ürünü servis amaclı yetkili servislerimize göndermeniz gerektiğinde, benzer şekilde orijinal kutusunda gönderiniz ve orijinal kutunun üzerine mümkünse darbe emici baloncuklu torba veya benzeri malzemeler sararak kargo esnasında zarar görmeyecek şekilde paketini güçlendiriniz.

# **ENERJİ**

Ürünün anne ünitesi (Giriş) 100-240V~0.2A, 50/60Hz ,(Cıkış) 5.0V DC, 1.0A harici adaptör ile calısmaktadır. Ürünün bebek ünitesi ise sadece (Giris) 100-240V~0.2A. 50/60Hz, (Çıkış) 5.0V DC, 2.0A harici adaptör ile çalışmaktadır. Pilinizi belirli periyotlar ile tamamen bosalıncaya kadar kullanarak tam olarak desari ediniz ve ardından pilinizi tamamen dolacak şekilde tekrar şarj ediniz. Tüm Weewell ürünleri minimum enerji tüketecek şekilde tasarlanmışlardır. Ürünleri kullanmadığınız zamanlarda pilleri cihaz üzerinde bırakmayınız. Bu şekilde hem enerji tasarrufu sağlamış hem de pillerin kullanım ömrünü uzatmış olursunuz.

Kamera güç adaptörü (giriş) 100-240 V AC 50/60 Hz 0,5 A, (çıkış) 5 V DC 2 A Ebeveyn ünitesi güç adaptörü (giriş) 100-240 V AC 0,2 A 50/60 Hz, (çıkış) 5 V DC 1 A Üretici: TRANWO Technology Corp.

Adres: No. 128, Songshan Road, High-tech Zone, Suzhou, Jiangsu, China

Türkiye İthalatçısı: Ulusal Elektronik Teknolojileri San. Tic. A.Ş.

Adres: İstanbul Dünya Ticaret Merkezi A3 Blok Kat: 13 No: 403-404 Yesilköy-İstanbul-TÜRKİYE Tel: 0212 465 38 96 Fax: 0212 465 38 97 Internet Adresi: www.ulusalelektronik.com Mail: info@ulusalelektronik.com

![](_page_42_Picture_4.jpeg)

## **CE Declaration of Conformity**

We, TRANWO Technology Corp., No. 128, Songshan Road, High-tech Zone, Suzhou, Jiangsu, China

Declare under our sole responsibility that the product (s):

**Description:** Baby Video Monitor **Brand Name:** WEEWELL **Model Number:** WMV870R

To which this declaration relates is in conformity with the essential requirements and other relevant requirements of 2014/30/EU - Electromagnetic compatibility (EMC), 2014/53/EU - Radio (and Telecommunications Terminal) Equipment (RED) .

The product is in conformity with the following standards and/or other normative documents.

EN 301 489-1 V2.1.1 (2017-02) EN 301489-17 V3.1.1 (2017-02) EN 300 328 V2.1.1 (2016-11) EN 60950-1:2006+All:2009+Al:2010+A12:2011+A12:2013 EN 62311:2008

#### **Manufacturer name & address:**

TRANWO Technology Corp. No. 128, Songshan Road, High-tech Zone, Suzhou, Jiangsu, China

> CE Marking Date: 18 Date: 28 November 2019

Eric Lin

Signature of Seller: Callerian COM Manager

ammy

Sales/Sammy Sales & Marketing Division TRANWO Technology Corp.

![](_page_43_Picture_15.jpeg)

esident / Victor

![](_page_43_Picture_16.jpeg)

![](_page_43_Picture_17.jpeg)

## **AT Uygunluk Beyanı**

Biz, TRANWO Technology Corp., No. 128, Songshan Road, High-tech Zone, Suzhou, Jiangsu, China

Aşağıdaki ürünlerin sadece bizim sorumluluğumuzda olduğunu beyan ederiz:

**Tanım:** Bebek İzleme Cihazı **Marka:** WEEWELL **Model Numarası:** WMV870R

Yukarıda tip ve model numarası bulunan ürünlerin 2014/30/EU - Elektromanyetik uyumluluk (EMC), 2014/53/EU - Radyo (ve Telekomünikasyon Terminali) Ekipmanları (RED), zorunlu şartları ve diğer şartlarına haiz olduğunu beyan ve taahhüt ederiz.

Ürünler aşağıdaki standartlar veya diğer uyumluluk yönergeleri ile uyumludur.

EN 301 489-1 V2.1.1 (2017-02) EN 301489-17 V3.1.1 (2017-02) EN 300 328 V2.1.1 (2016-11) EN 60950-1:2006+All:2009+Al:2010+A12:2011+A12:2013 EN 62311:2008

**Üretici Adı & Adresi:**  TRANWO Technology Corp. No. 128, Songshan Road, High-tech Zone, Suzhou, Jiangsu, China

> CE Tarihi: 18 Tarih: 28 Kasım 2019

Eric Lin Satıcının İmzası: Kalite Güvence Müdürü

ammy

Satış Temsilcisi / Sammy Satış & Pazarlama Departmanı TRANWO Technology Corp.

![](_page_44_Picture_14.jpeg)

![](_page_44_Picture_15.jpeg)

Başkan / Victor

#### **Türkiye**

#### **Garanti ve Satıs Sonrası Servis**

**Garan� Koşulları** Weewell ürünleri satın alındığı tarihten itibaren 2 yıl süreyle; parça ve/veya işçilikten kaynaklanan ve<br>ürünün çalışmasına engel olan her türlü probleme karşı garanti kapsamındadır. Bu garanti ürünün satın alma tarihinde satıcı tarafından kaşelenmiş, imzalanmış bir garanti belgesi ve satış fişi/fatura ile ispat<br>edilmesi durumunda geçerlidir. Ürün üzerindeki seri numarası silinmiş/sökülmüş ürünler garanti edimesi durumunda geçerildir. Ordri dzerildeki seri humarası siliminiy sokulmuş urumel<br>kapsamı dışındadır. Bu garanti Weewell veya hukuki temsilcilerini ürünün yanlış kullanım kaynaklanan sorunlar dolayısıyla bir yükümlülük al�na sokmaz.

Urünün tamiri sadece Weewell yetkili servis noktaları tarafından yapılabilir. Yetkili servis noktaları<br>dışında ürüne yapılacak müdahaleler ürünün 2 yıllık garanti kapsamı dışında kalmasına neden olacaktır.

#### **Arıza Durumunda**

Almış olduğunuz üründe bir problem varsa, Weewell Müşteri Hizmetleri ile temasa geçiniz; veya info@weewell.com adresine e-posta a�nız. Weewell Müşteri Hizmetleri yetkilisi tara�ndan gerekli ı<sub>l</sub>öndirmeler yapılacak<del>b</del>ı.<br>İlendirmeler yapılacak<del>b</del>ı

**Satış Sonrası Servis**<br>Yasal garanti süresi dışında ürün üzerinde herhangi bir müdahale yapılması durumunda yalnızca Weewell Yetkili Servislerini kullanmanız önerilir. Yetkili servis noktasına ulaşmak için Weewell Müşteri

Hizmetleri ile temasa geçiniz; veya info@weewell.com adresine e-posta a�nız.

Servis kayıtları merkezi yetkili servisimiz tarafından yapılmaktadır. Merkezimiz üzerinden gerekli<br>yönlendirilmelerin gerçekleştiği bir servis sistemimiz mevcuttur. Bu nedenle servis desteği alabilmek için öncelikli olarak **0212 465 79 01** nolu telefonu aramanız gerekmektedir.

**ÖNEMLİ UYARI:**  20 günlük azami yasal tamir süresi aşağıdaki gibi hesaplanmaktadır:

-Kullanıcı ürünü elden teslim ediyor ise: Elden teslim edilen gün başlar ve teknik servisin telefon ya da mail

yoluyla ürününün hazır olduğuna dair bilgiyi paylaştığı gün sonlanır.

-Kullanıcı ürünü kargo ile gönderiyor ise: Kargonun teknik servise ulaştığı gün başlar ve teknik servisin ürünü ر.........<br>..argoya teslim ettiği gün sonlanır.

-Kullanıcı ürünü bayi/mağaza üzerinden gönderiyor ise: Bayi/mağaza ürünü kargo ile gönderecektir ve bu durumda kargonun teknik servise ulaştığı gün başlar ve teknik servisin ürünü kargoya teslim ettiği gün gün sonlanır. (Ürünün bayi/mağaza kanalında geçirdiği süre azami yasal tamir süresine dahil edilemez)

#### Merkez Yetkili Servis: ULUSAL ELEKTRONİK TEKNOLOJİLERİ SAN VE TİC **Tel: 02124657901**

LAT **CELL-1037 301**<br>More:: COBANCESME MAH. MÍTHATPASA CAD. NO: 17 KAT:2 GÜRSOY İS MERKEZİ YENİBOSNA/İSTANBUL

 $S$ 

#### **TÜKETİCİNİN SEÇİMLİLİK HAKLARI**

Malın ayıplı olduğunun anlaşılması durumunda tüketici, 6502 sayılı Tüketicinin Korunması Hakkında Kanunun 11 inci maddesinde yer alan;

- a- Sözleşmeden dönme,
- b- Satış bedelinden indirim isteme,
- c- Ücretsiz onarılmasını isteme,

ç- Satılanın ayıpsız bir misli ile degişlirilmesini isteme, haklarından birini kullanabilir. Tüketicinin bu haklardan ücretsiz onarım hakkını seçmesi durumunda satıcı; işçilik masrafı, değiştirilen parça bedeli ya da başka herhangi bir ad altında hiçbir ücret talep etmeksizin malın onarımını yapmak veya yaptırmakla yükümlüdür.

Tüketici ücretsiz onarım hakkını üretici veya ithalatçıya karşı da kullanabilir. Satıcı, üretici ve ithalatçı tüketicinin bu hakkını kullanmasından müteselsilen sorumludur. Tüketicinin, ücretsiz onarım hakkını kullanması halinde malın; - Garanti süresi içinde tekrar arızalanması,

- Tamiri için gereken azami sürenin aşılması,

- Tamirinin mümkün olmadığının, yetkili servis istasyonu, satıcı, üretici veya ithalatçı tarafından Bir raporla belirlenmesi durumlarında: tüketici malın bedel iadesini, ayıp oranında bedel indirimini veya imkan varsa malın ayıpsız misli ile değiştirilmesini satıcıdan talep edebilir.

Satıcı, tüketicinin talebini reddedemez. Bu talebin yerine getirilmemesi durumunda satıcı, üretici ve ithalatçı müteselsilen sorumludur. Tüketici, garantiden doğan haklarının kullanılması ile ilgili olarak çıkabilecek uyuşmazlıklarda yerleşim yerinin bulunduğu veya tüketici işleminin yapıldığı yerdeki **Tüketici Hakem Heyetine** veya **Tüketici Mahkemesine** başvurabilir.

#### **GARANTİ BELGESİNDE SATIN ALINAN YERİN KAŞE VE TARİHİNİN ONAYLATILMASI GEREKMEKTEDİR.**

Bu kılavuzun hazırlanmasında en üst düzeyde özen gösterilmiş ve dikkat edilmiştir. Ancak gözden kaçan bilgiler olabilir. Üretici ve ithalatçı firmanın üründe ve görsellerde gerektiğinde değişiklik yapma hakkı saklıdır.

*<u>Oweewell</u>* 

**Garantı Şartları**<br>1) Garanti süresi, malın teslim tarihinden itibaren başlar ve 2 yıldır. (Bu süre 2 yıldan az olamaz

2) Malın bütün parçaları dahil olmak üzere tamamı garanti kapsamındadır.

3) Malın ayıplı olduğunun anlaşılması durumunda tüketici, 15502 sayılı Tüketicinin Korunması Hakkında Kanunun 11inci maddesinde yeralan;

- a- Sözleşmeden dönme, b- Satış bedelinden indirim isteme,
- c- Ücretsiz onarolmasını isteme,

Satılanın ayıpsız bir misli ile değiştirilmesini isteme, haklarından birini kullanabilir.

4) Tüketicinin bu haklardan ücretsiz onarım hakkını seçmesi durumunda satıcı; işçilik masrafı değiştirilen parça bedeli yada başka herhangi bir ad altında hiçbir ücret talep etmeksizin malın onarımını yapmak veya yaptırmakla yükümlüdür. Tüketici ücretsiz onarım hakkını üretici veya ithalatçıya karşıda kullanabilir. Satıcı, üretici ve ithalatçı tüketicinin bu hakkını kullanmasından müteselsilen sorumludur.

5) Tüketicinin, ücretsiz onarım hakkını kullanması halinde malın;

- Garanti süresi içinde tekrar arızalanması
- Tamiri için gereken azami sürenin aşılması

- Tamirinin mümkün olmadığının, yetkili servis istasyonu, satıcı, üretici veya ithalatçı tarafında bir raporla belirlenmesi durumlarında;

tüketici malın bedel iadesini, ayıp oranında bedel indirimini veya imkân varsa malın ayıpsız misli ile değiştirilmesini satıcıdan talep edebilir. Satıcı, tüketicinin talebini reddedemez. Bu talebin yerine getirilmemesi durumunda satıcı, üretici ve ithalatçı müteselsilen sorumludur.

6) Malın tamir süresi 20 iş gününü, binek otomobil ve kamyonetler için ise 30 iş gününü geçemez. Bu süre, garanti süresi içerisinde mala ilişkin arızanın yetkili servis istasyonuna veya satıcıya bildirimi tarihinde, garanti süresi dışında ise malın yetkili servis istasyonuna teslim<br>tarihinden itiharen baslar Malın anzasının 10 is günü icerisinde giderilememesi halinde. üretici tarihinin diffilmede, günüm arazasının 10 iş günü içerisinde giderilememe veya ithalatçı; malın tamiri tamamlanıncaya kadar, benzer özelliklere sahip başka bir malı tüketicinin kullanımına tahsis etmek zorundadır. Malın garanti süresi içerisinde arızalanması durumunda, tamirde geçen süre garanti süresine ekle

7) Malın kullanma kılavuzunda yeralan hususlara aykırı kullanılmasından kaynaklanan arızalar garanti kapsamı dışındadır.

8) Tüketici, garantiden doğan haklarının kullanılması ile ilgili olarak çıkabilecek uyuşmazlıklarda yerleşim yerinin bulunduğu veya tüketici işleminin yapıldığı yerdeki Tüketici Hakem Heyetine veya Tüketici Mahkemesine başvurabilir.

9) Satıcı tarafından bu Garanti Belgesinin verilmemesi durumunda, tüketici Gümrük ve Ticaret Bakanlığı Tüketicinin Korunması ve Piyasa Gözetimi Genel Müdürlüğüne başvurabilir.

#### **WEEWELL GARANTİ BELGESİ**

**Malın Cinsi:** Ev İçi Dinleme ve İzleme Cihazları

**Markası:** Weewell **Modeli:** WMV870R

**Garan� Süresi:** 2 yıl **Azami Tamir Süresi:** 20 iş günü

#### **Bandrol ve Seri No:**

#### **İthalatçı Firmanın:**

**Unvanı:** Ulusal Elektronik Teknolojileri San. ve Tic. A.Ş. **Adresi:** İstanbul Dünya Ticaret Merkezi A3 Blok Kat: 13 No: 403-404 Yeşilköy / İstanbul / Türkiye **Telefonu:** 0212 465 38 96 **Faks:** 0212 465 38 97

**e-posta:** info@ulusalelektronik.com

ULUSAL ELEKTRONİK TEKNOLOJİLERİ SAN. VE TİC. A.Ş.

Yönetim Kurulu Başkanı ve Genel Müdür

![](_page_45_Picture_58.jpeg)

![](_page_45_Picture_494.jpeg)

**Weweell Tüketici Danışma Hattı** 0212 465 79 01 **www.weewell.com info@weewell.com**